## How to Run Health Equity Data

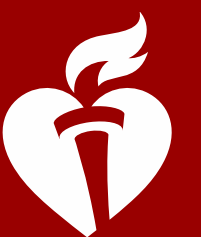

**American** Heart Association

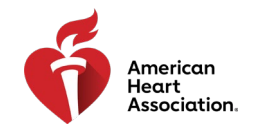

### Health Equity Data Elements in the CRF

In line with the latest science and our guidelines, all GWTG registries have new and revised field names and options. You may run reports using these new field names as filters. Below are screenshots of the patient's case report form (CRF) where you can find the data elements relating to health equity:

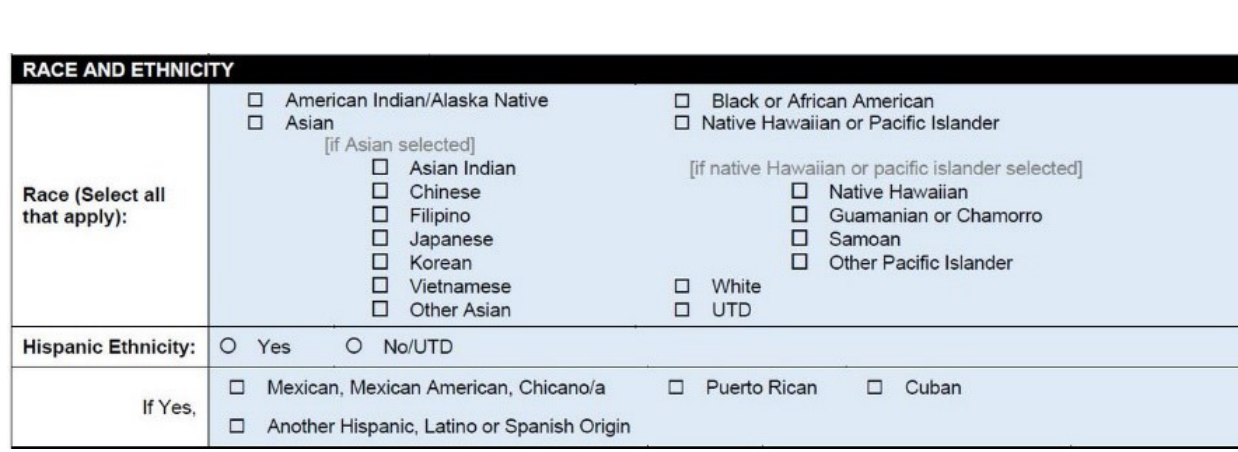

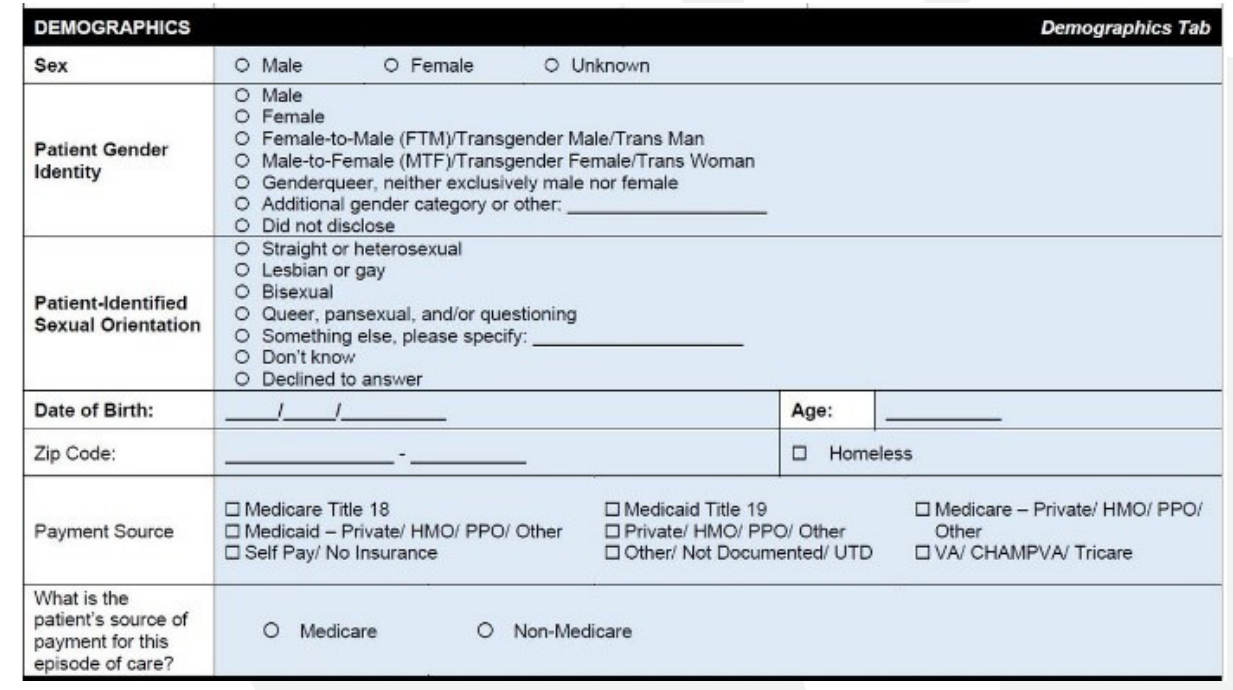

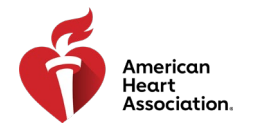

### Identified Areas of Unmet Needs

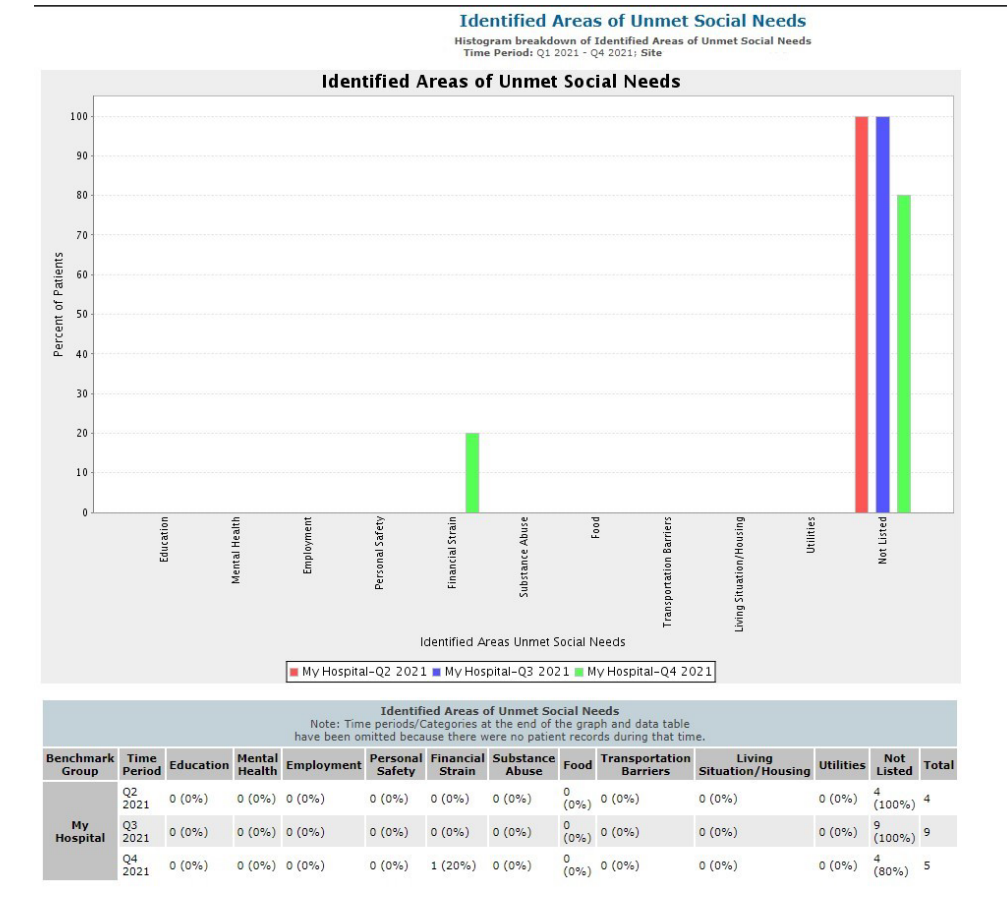

You can find the Identified Areas of Unmet Needs based on the Health-Related Social Needs Assessment in the "Reporting Measures" bundle.\*

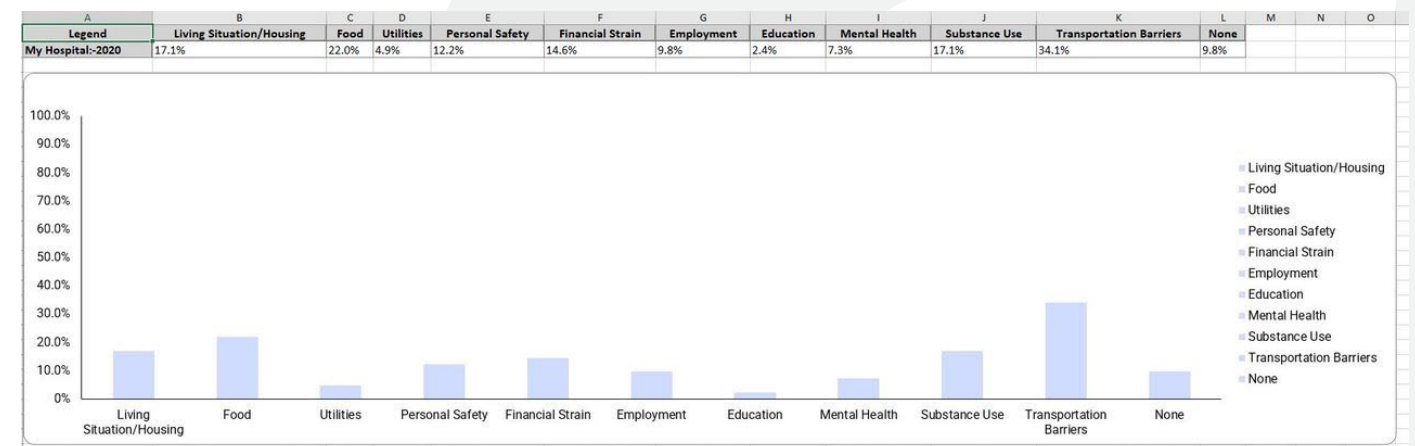

\*HF Limited Form Users may not have access to these bundles <sup>3</sup>

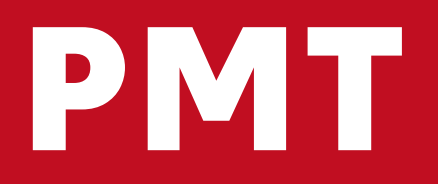

#### 

American<br>Heart<br>Association.

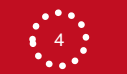

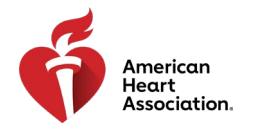

## Running Demographics

**Configurable Measure Reports** 

Generate Report

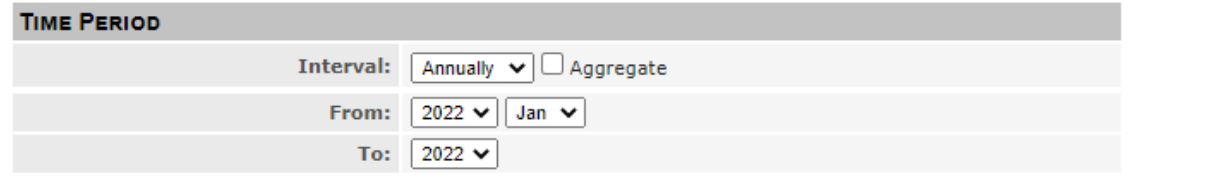

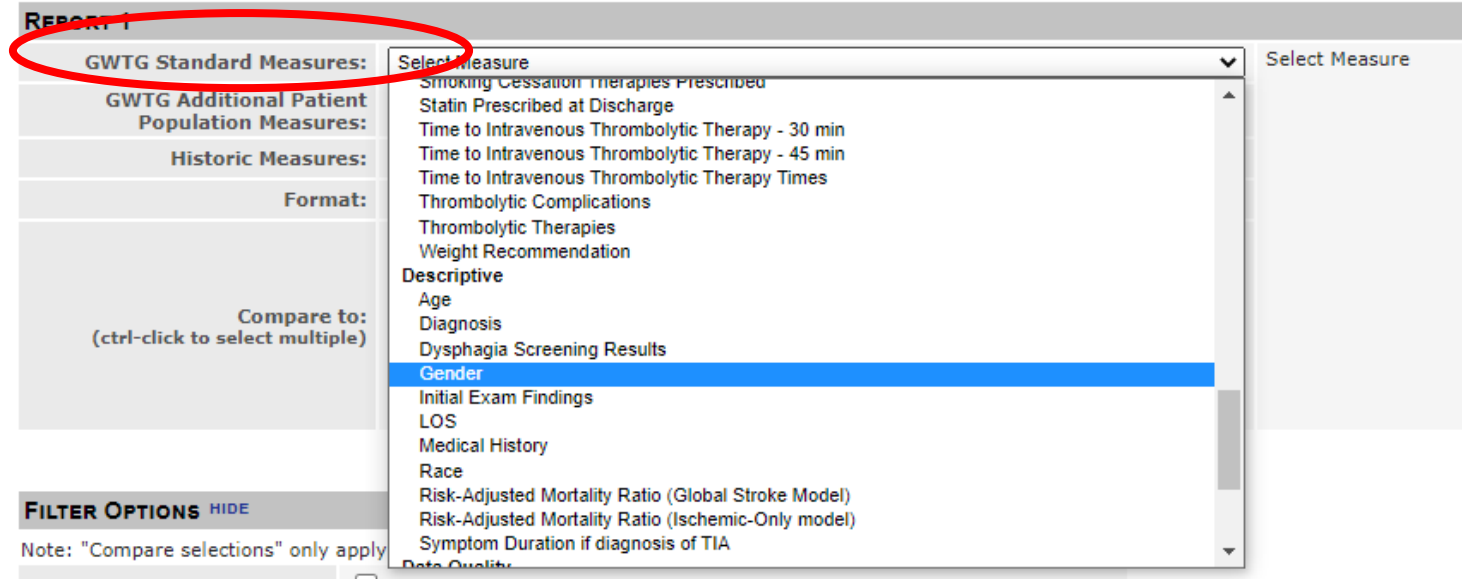

To run general demographic data, you may select them through the "Descriptive Measures" located in the first dropdown menu labeled "GWTG Standard Measures"

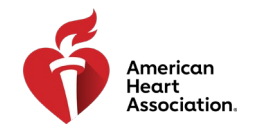

Filters

Click "Show" next to "Filter Options" to show you all the options available as comparison variables. To see them compared visually in a graph, be sure to also check "Compare Selections". I've used gender here as an example. After you've made your selections, click "Generate Report" to see the bar graphs.

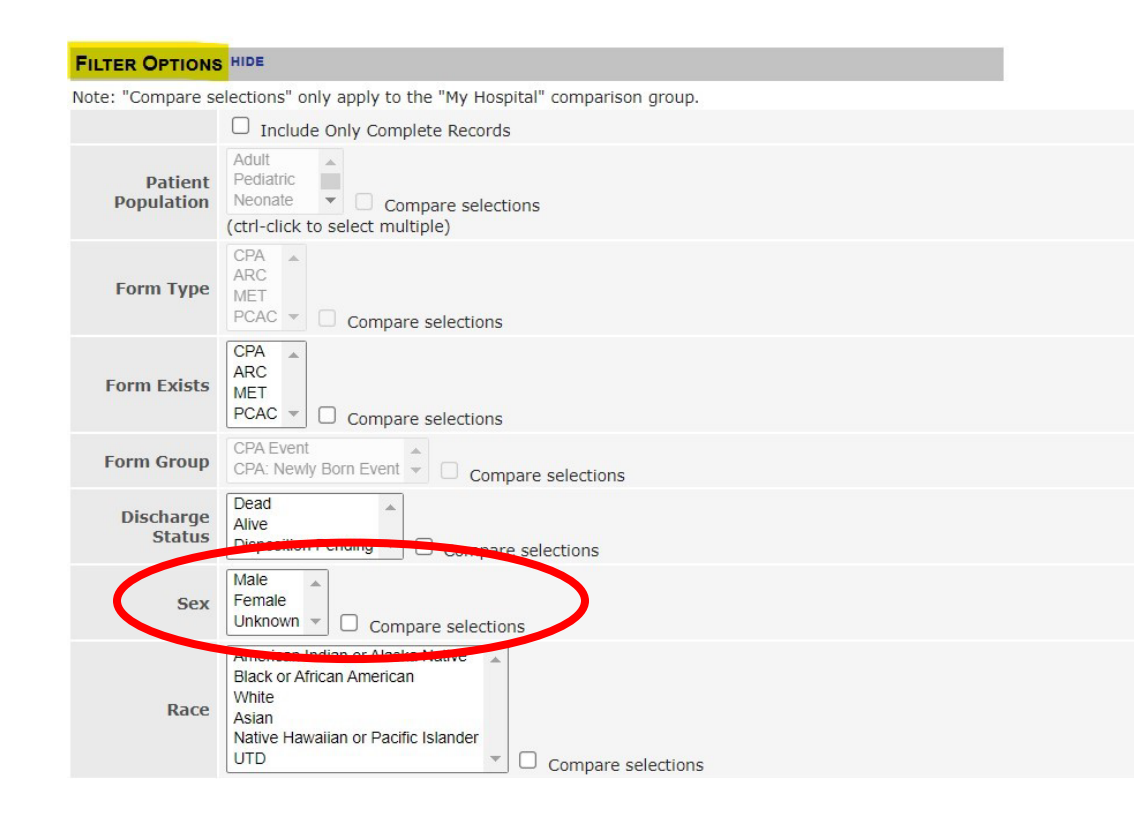

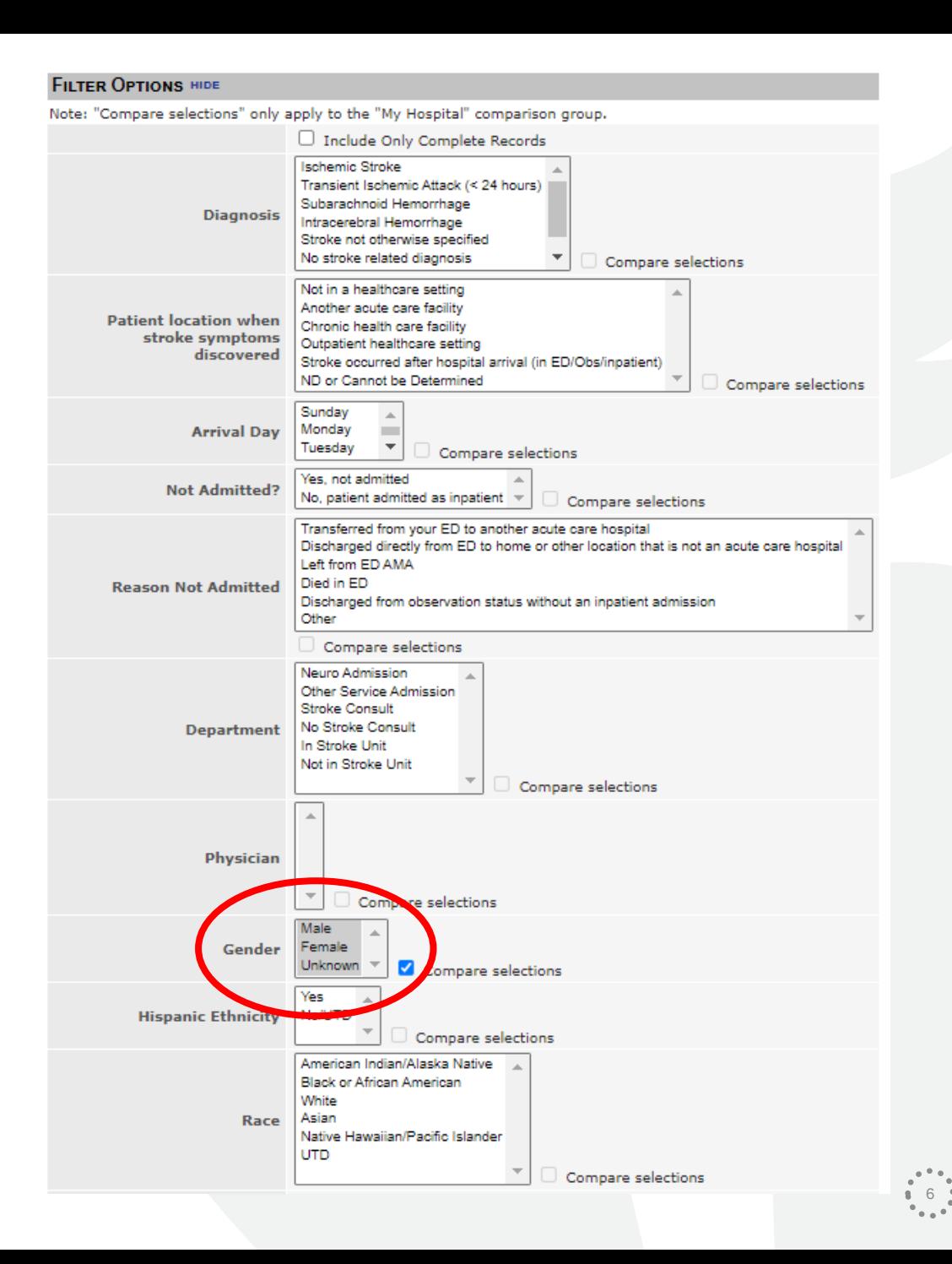

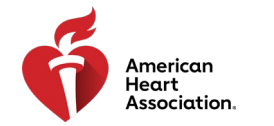

### Filters Cont.

In this example, you can see the measure "Early Antithrombotics" is compared by Sex as well as to the full population together.

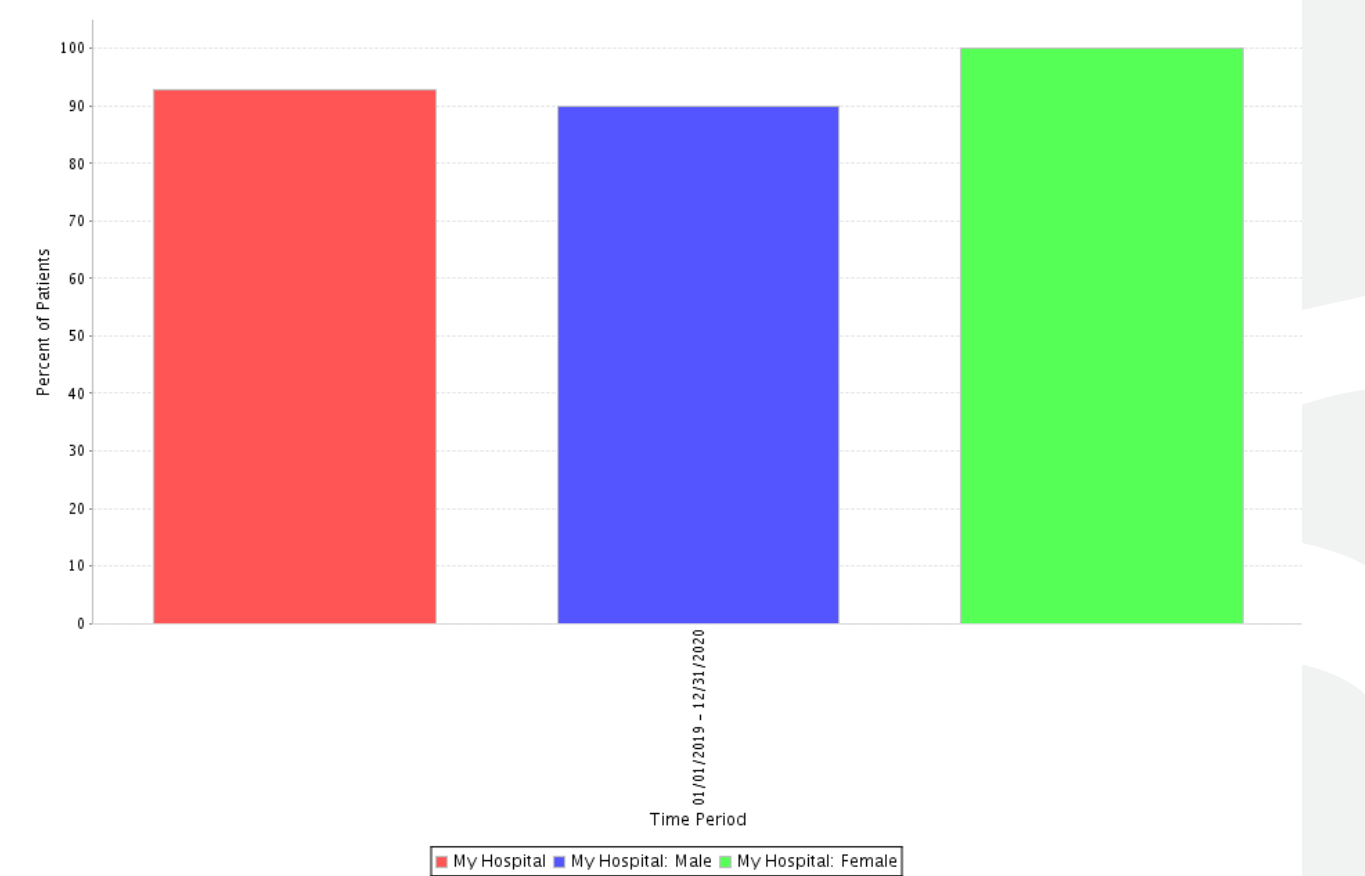

7

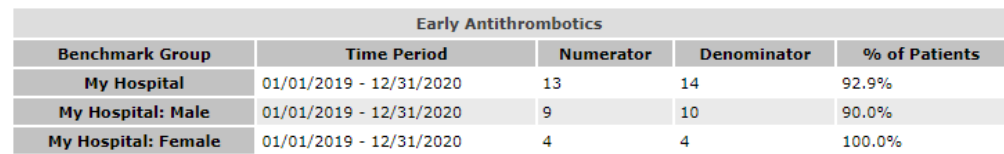

#### **Early Antithrombotics**

Percent of patients with ischemic stroke or TIA who receive antithrombotic therapy by the end of hospital day two. Time Period: 01/01/2019 - 12/31/2020; Site: AHA Demo test-Stroke + EMS (88271) Gender: Male; Female; Unknown;

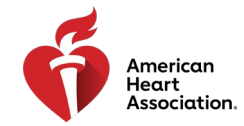

#### Benchmarking

**Configurable Measure Reports** 

Generate Report

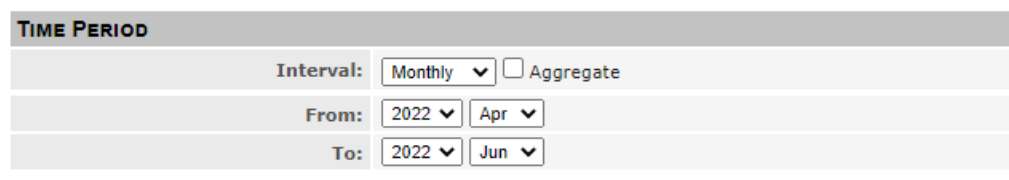

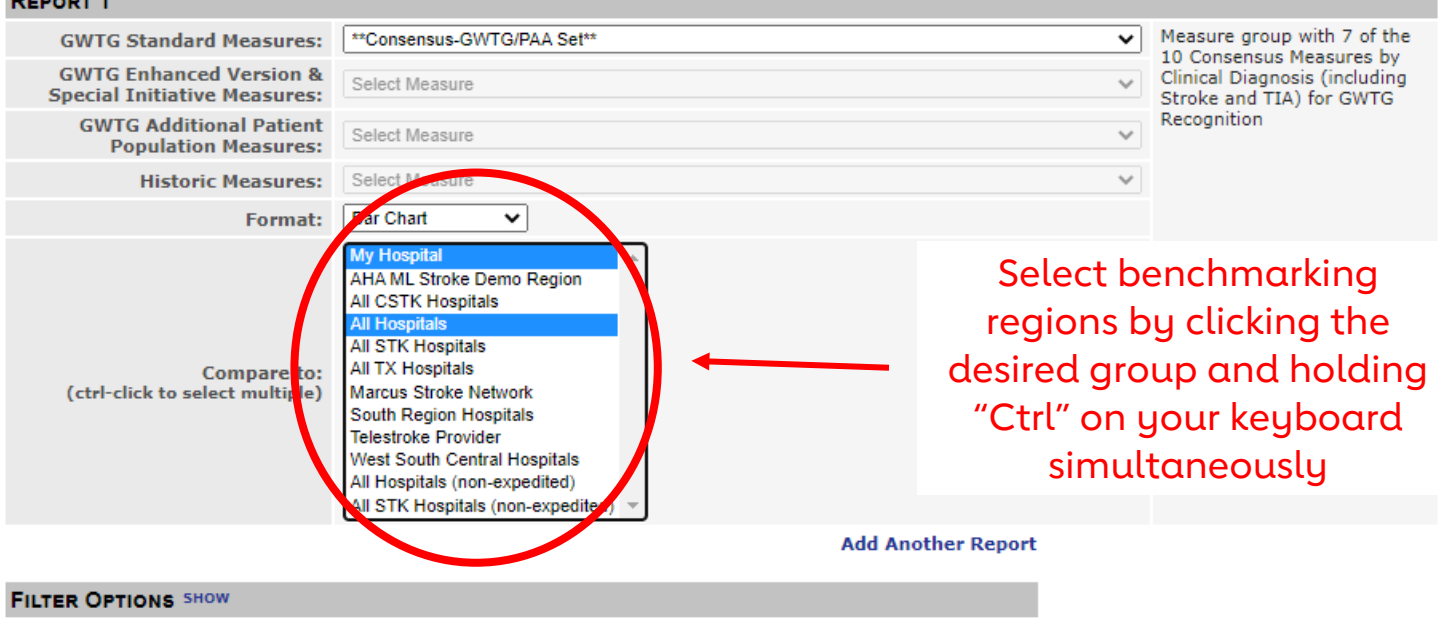

As another option, you can use the "Benchmarks" tool to see how your site is doing on any measures compared to other GWTG participating sites across the nation, in your region, or many other options!

Here, I've selected to see how My Hospital compares to all other GWTG-Stroke participating hospitals in the nation on our Achievement Recognition Measures.

Note: checking a larger region benchmark (like "All Hospitals" may take up to 20 min to load  $\frac{8}{8}$  8  $\frac{8}{8}$ 

**DISPLAY OPTIONS SHOW** 

## IRP

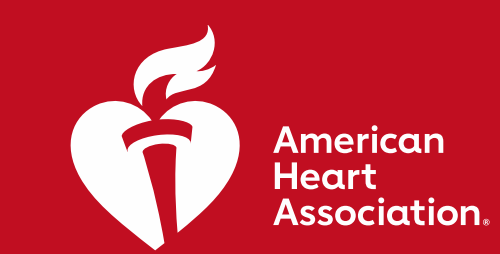

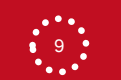

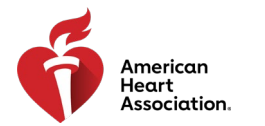

## Running Demographics

#### **Parameters**

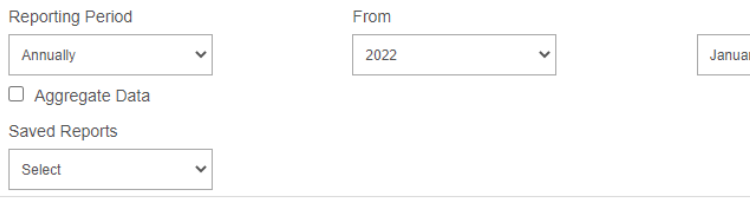

#### Measures:

- E C STEMI Composite Measures
- □ STEMI Receiving Center Achievement Measures
- E C STEMI Receiving Center Quality Measures
- E C STEMI Receiving Center Reporting Measures
- □ STEMI Referring Center Achievement Measures
- E C STEMI Referring Center Quality Measures
- E C STEMI Referring Center Reporting Measures
- E C STEMI Risk-Adiusted Mortality Measures
- + O NSTEMIA
	- **NSTEMI Reporting Measures**

#### Descriptive Measures

- AHACAD40: Diagnosis
- AHACAD41: Gender
- AHACAD39: Identified Areas of Unmet Social Needs (NSTE-ACS)
- AHACAD20: Identified Areas of Unmet Social Needs (STEMI)
- AHACAD42: Length of Stay
- AHACAD43: Race

Benchmarks: □ My Hospital All Hospitals  $\Box$  0-100 Discharges  $\Box$  0-74 Beds 24 Hour PCI Capable Center □ Academic Hospitals □ M:L Accredited Hospitals □ Middle Atlantic □ New York Non-Critical Access Hospitals  $\Box$  Northeast □ Primary Heart Attack Certification STEMI Receiving Center AHA Health System Demo

Tά 2022

> To run general demographic data, you may select them through the "Descriptive Measures" bundle in the Operational Reports section, which can be found on the grey bar on the lefthand side of the screen.

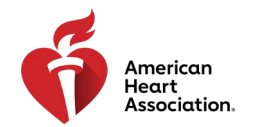

### Running Demographics Cont.

Select the measure you'd like to display on the graph, and you should be able to see the demographic breakdown from there

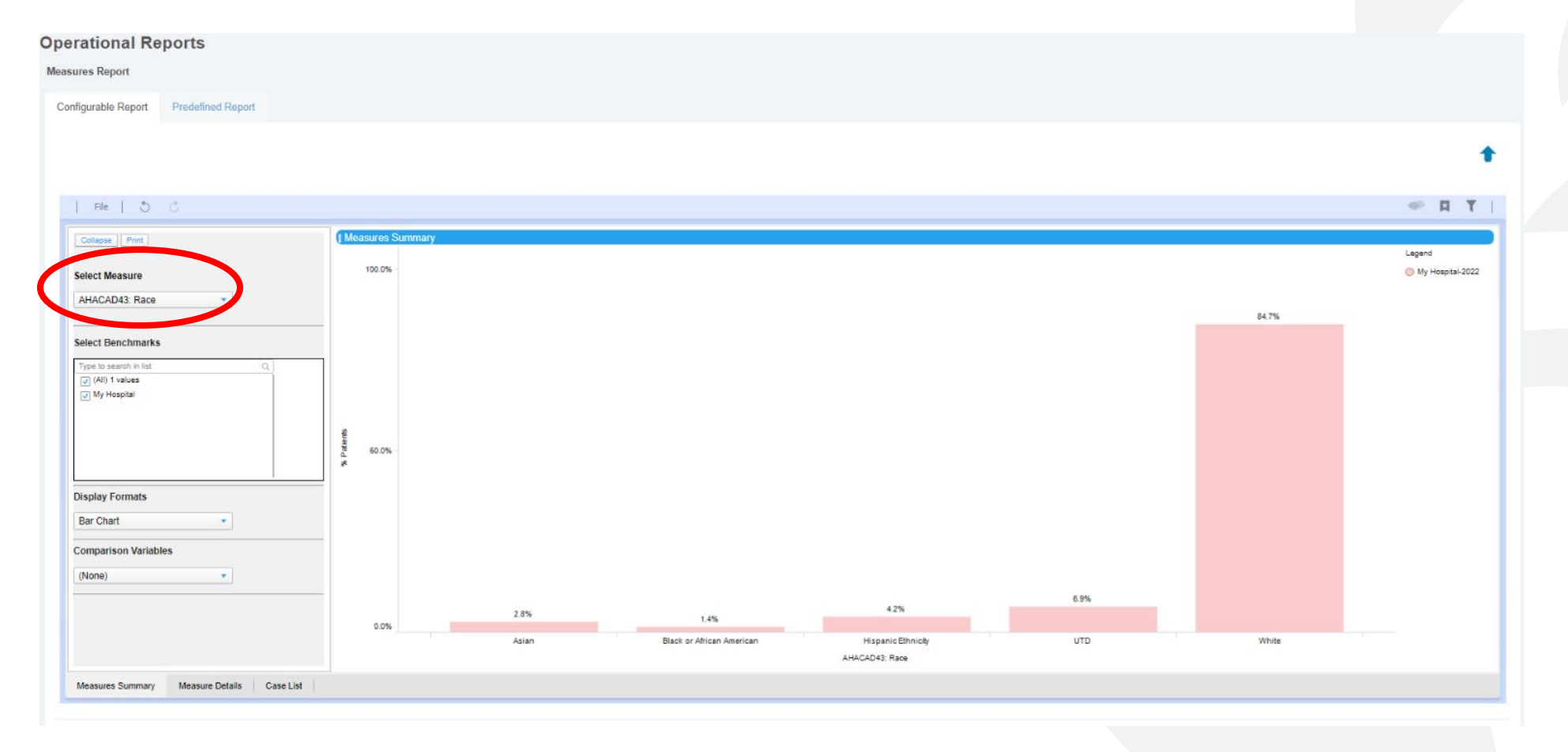

 $\frac{1}{11}$ 

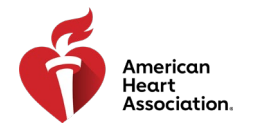

Filters

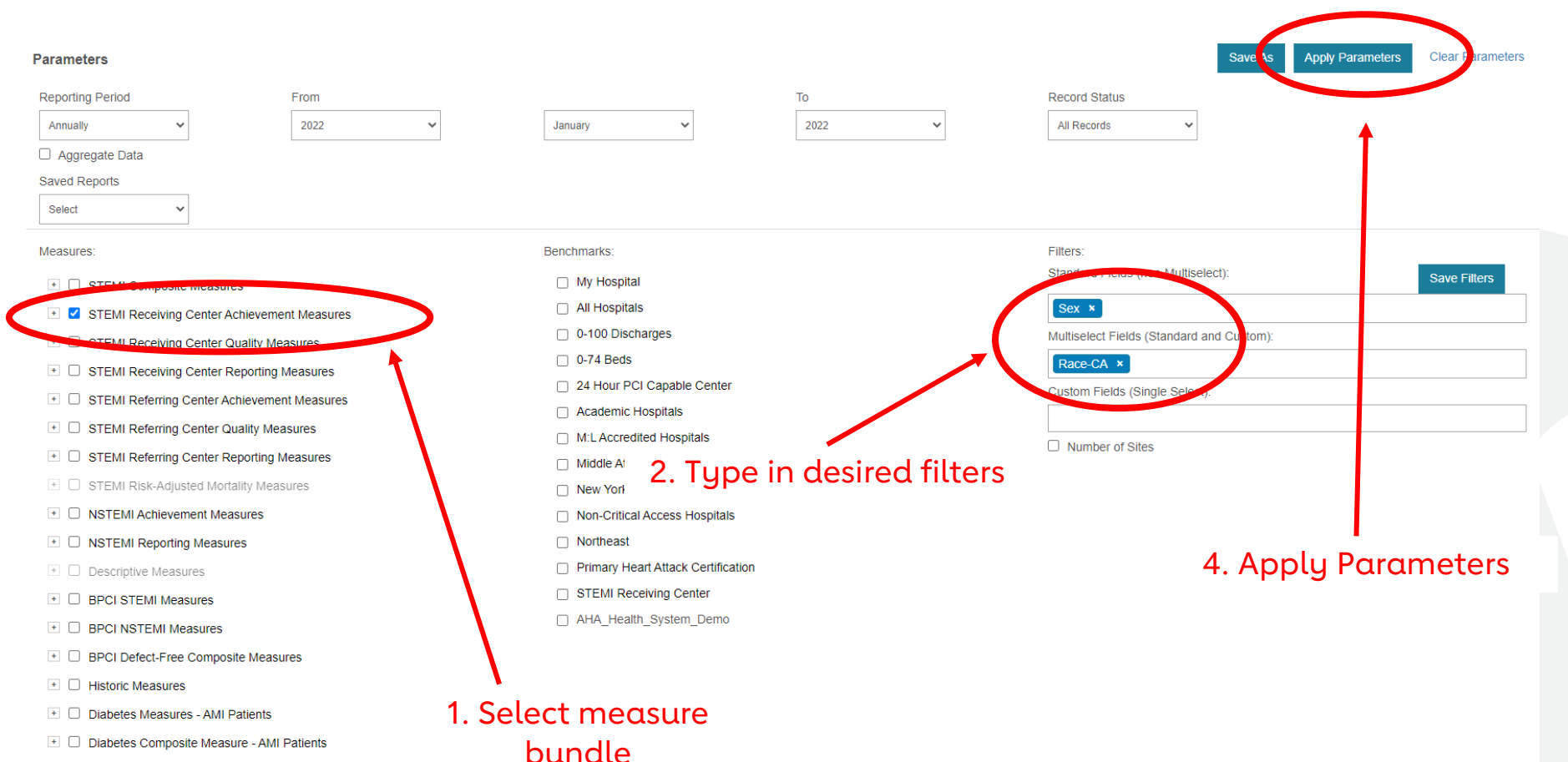

You can see how your site is performing for each measure set by using the "Filter" options to the right of the measure bundles. Type in your desired field names to search which filters you'd like to apply (e.g. sex, gender identity, race, age, etc.) after selecting the measures you'd like to compare. Then, select "Apply Parameters" to graph the measures.

#### □ Diabetes Reporting Measure - AMI Patients

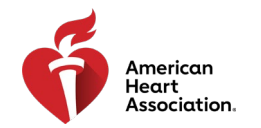

Filters Cont.

From here, you can see the comparisons in the measures by selecting the variable you would like to compare in the lefthand side labeled "Comparison Variables". This will populate a bar graph that compares the measure by the selected filter.

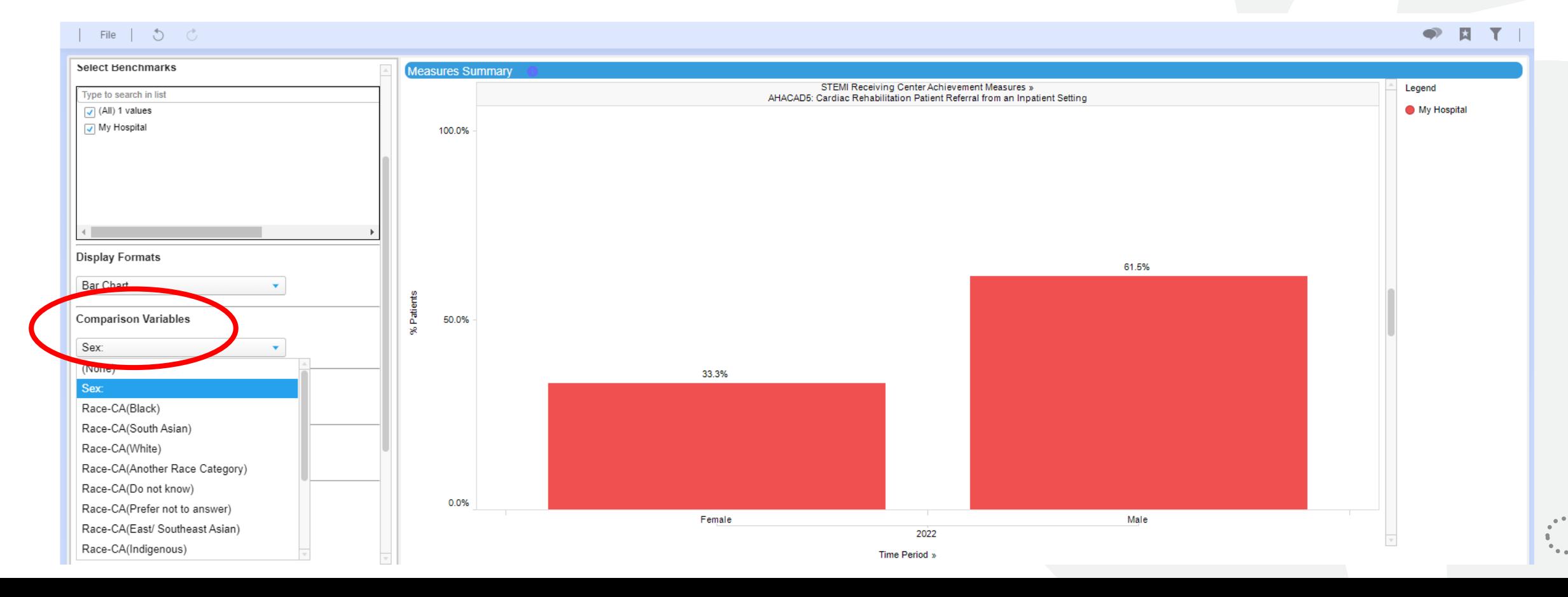

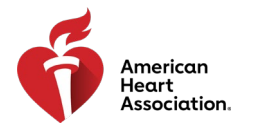

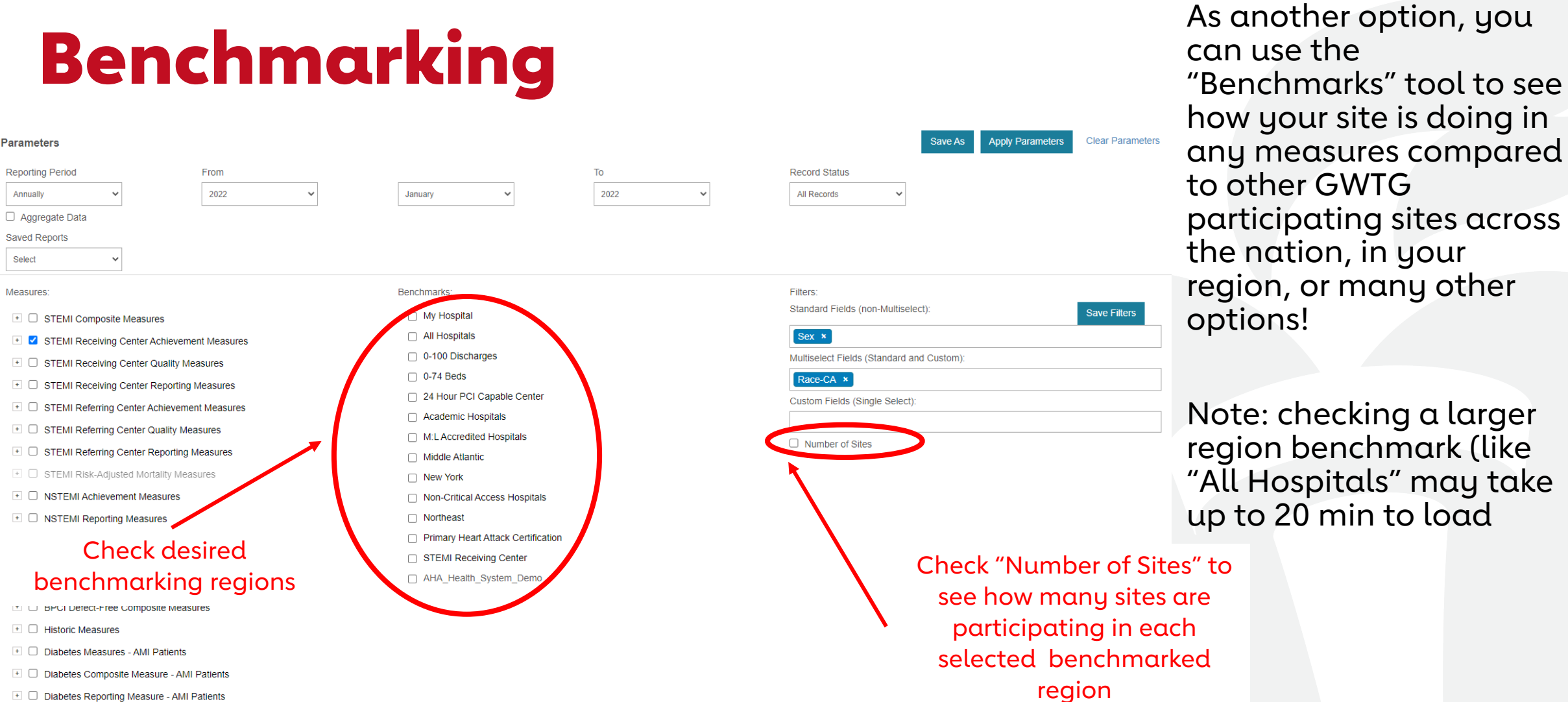

□ Diabetes Reporting Measure - AMI Patients

# Using Health Equity Data

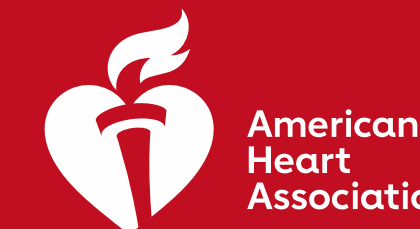

Association.

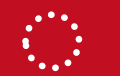

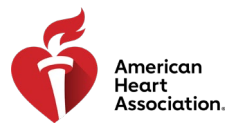

### Examples of Research/PI Questions

#### Reminder: Research using only GWTG data does NOT require IRB approval!\*

\*Note: this only applies to data collected at your individual hospital and NOT using any Benchmark data from other hospitals/regions

General Demographic Information

- 1. What are the unmet social needs of your patient population?
- 2. Are there are any disparities in CVD diagnosis between sex/race?

Process Improvement

- 1. Are there health disparities between race/sex in prescribing [X] medication at discharge?
- 2. What population
- 3. Are there are any delays to care that specifically impact [X] patient populations?
- 4. Are there any differences in education provided at discharge by gender identity or sexual orientation?

16

Outcomes Research

- 1. Are there health disparities between race/sex in Discharge Disposition?
- 2. Is the average length of stay the same among differing sex/racial groups?